## 语音交互服务

# 常见问题

文档版本 01 发布日期 2024-04-08

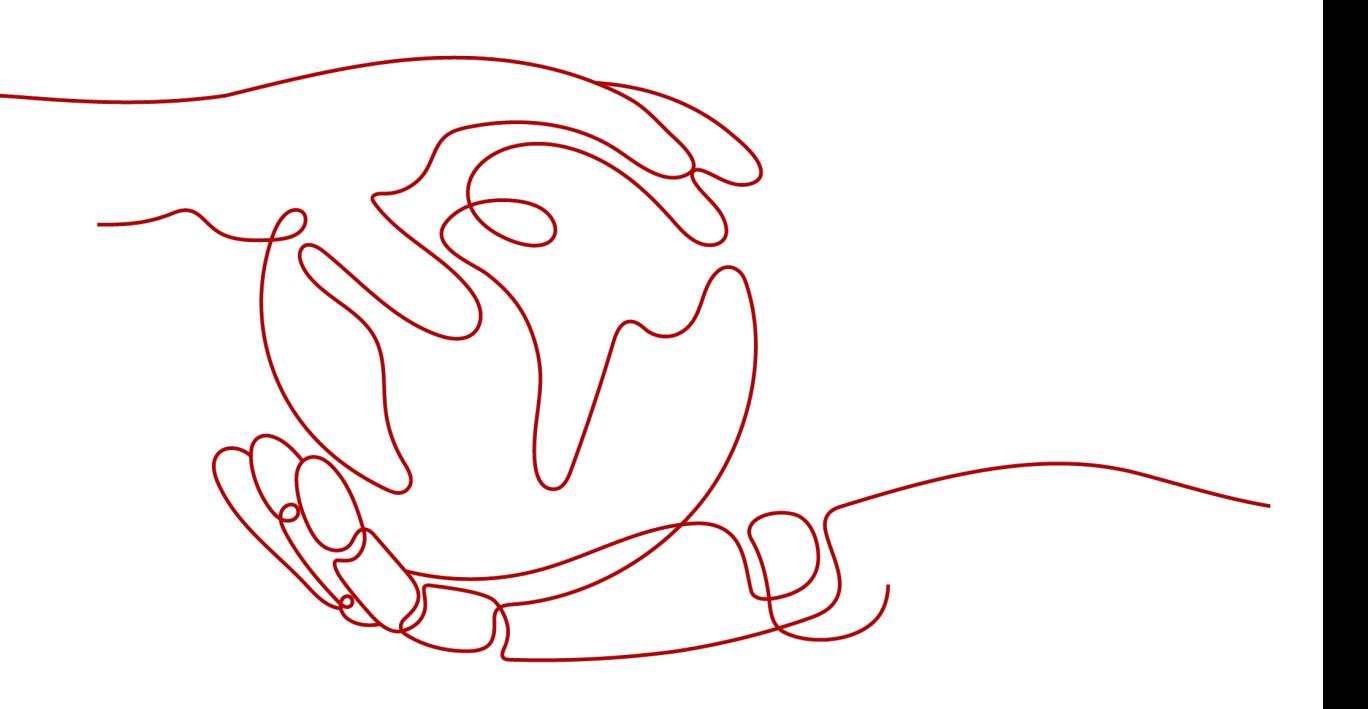

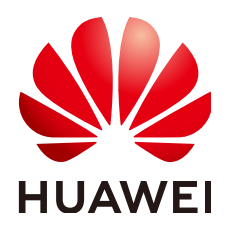

#### 版权所有 **©** 华为技术有限公司 **2024**。 保留一切权利。

非经本公司书面许可,任何单位和个人不得擅自摘抄、复制本文档内容的部分或全部,并不得以任何形式传 播。

#### 商标声明

**SI** 和其他华为商标均为华为技术有限公司的商标。 本文档提及的其他所有商标或注册商标,由各自的所有人拥有。

#### 注意

您购买的产品、服务或特性等应受华为公司商业合同和条款的约束,本文档中描述的全部或部分产品、服务或 特性可能不在您的购买或使用范围之内。除非合同另有约定,华为公司对本文档内容不做任何明示或暗示的声 明或保证。

由于产品版本升级或其他原因,本文档内容会不定期进行更新。除非另有约定,本文档仅作为使用指导,本文 档中的所有陈述、信息和建议不构成任何明示或暗示的担保。

## 华为技术有限公司

地址: 深圳市龙岗区坂田华为总部办公楼 邮编:518129

网址: <https://www.huawei.com>

客户服务邮箱: support@huawei.com

客户服务电话: 4008302118

安全声明

#### 漏洞处理流程

华为公司对产品漏洞管理的规定以"漏洞处理流程"为准,该流程的详细内容请参见如下网址: <https://www.huawei.com/cn/psirt/vul-response-process> 如企业客户须获取漏洞信息,请参见如下网址: <https://securitybulletin.huawei.com/enterprise/cn/security-advisory>

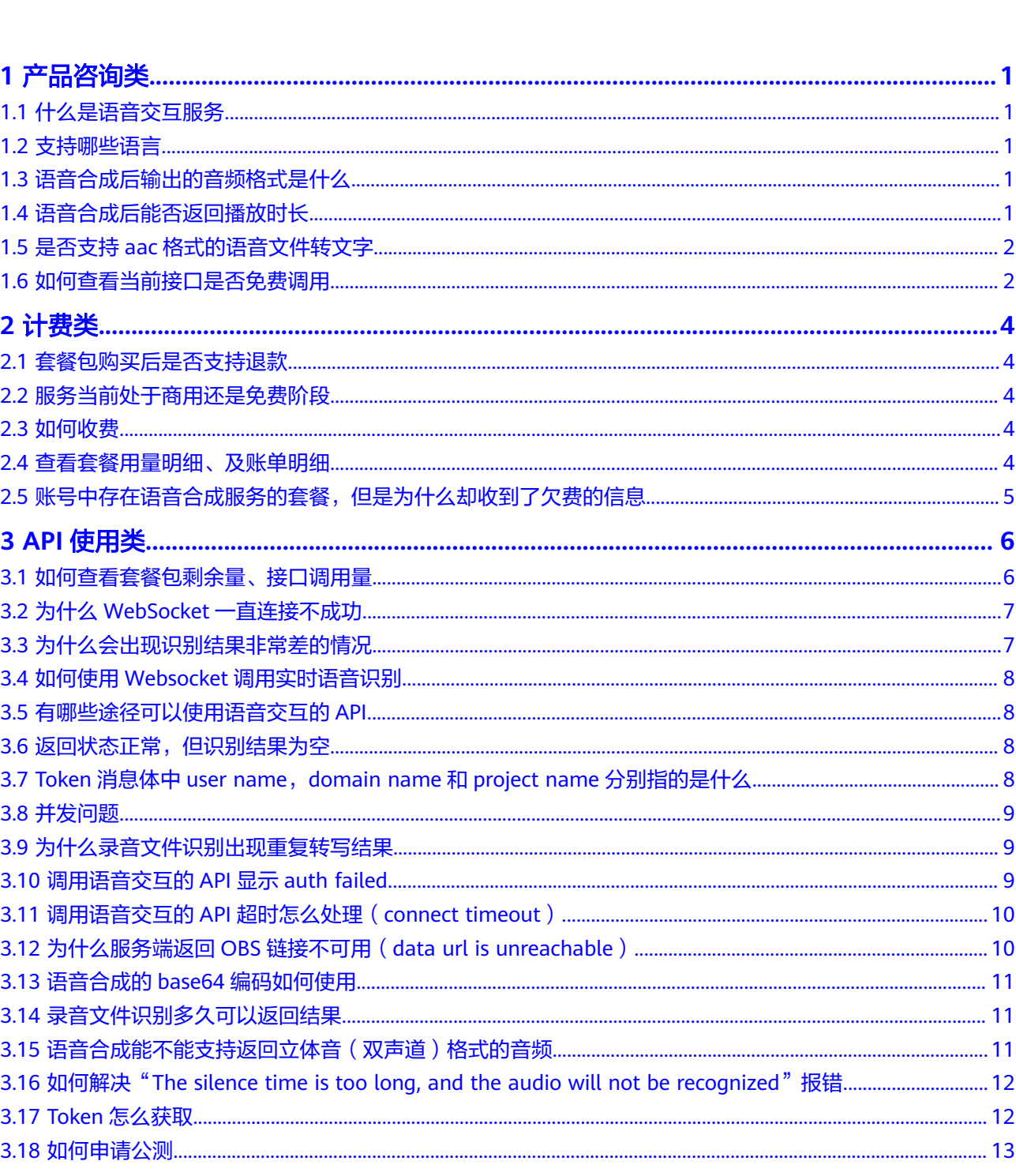

目录

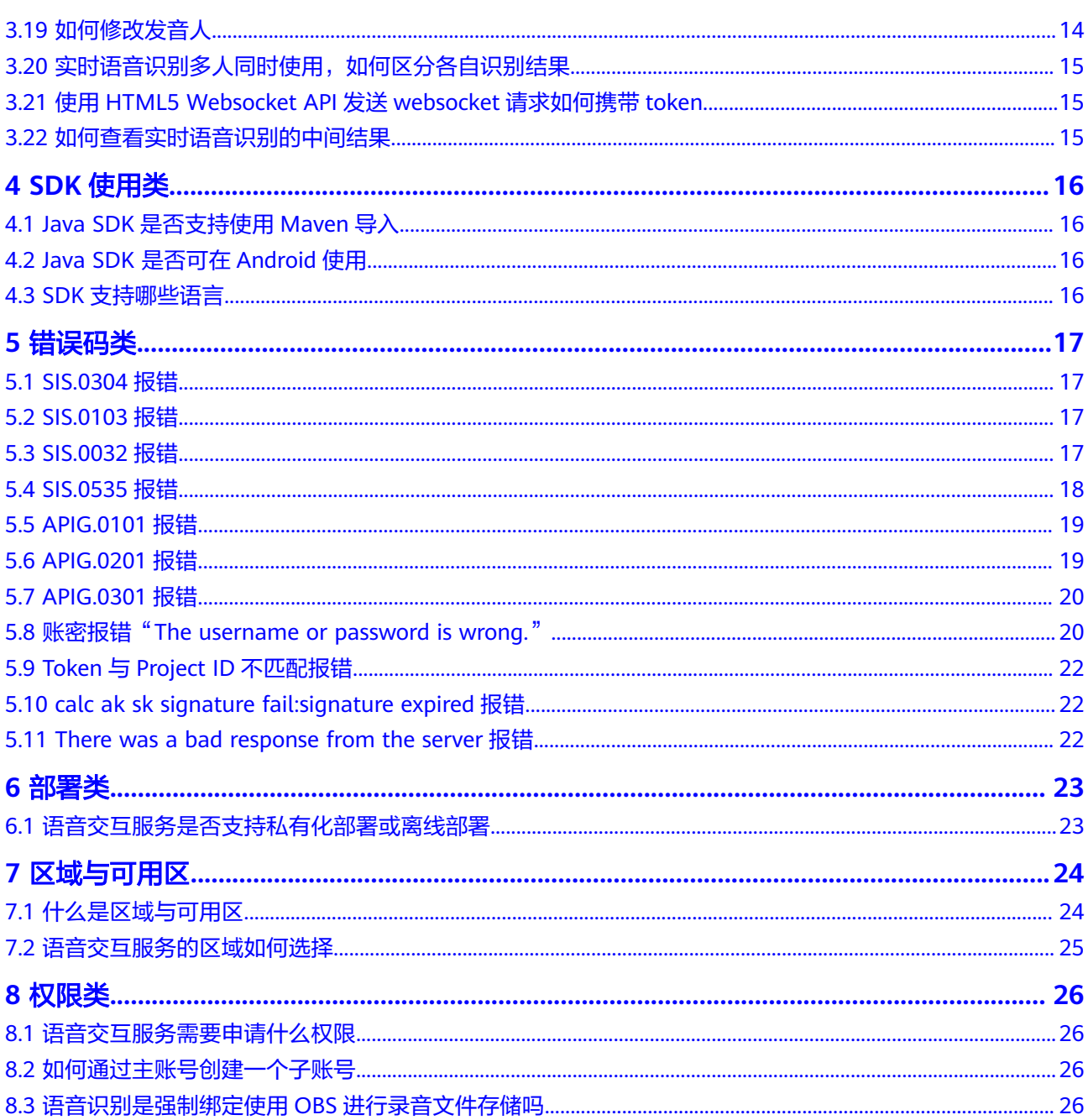

# **1** 产品咨询类

# <span id="page-5-0"></span>**1.1** 什么是语音交互服务

语音交互服务 (Speech Interaction Service, 简称SIS)是一种人机交互方式, 用户通 过实时访问和调用API(Application Programming Interface,应用程序编程接口)获 取语音交互结果。例如用户通过语音识别功能,将口述音频、普通话或者带有一定方 言的语音文件识别成可编辑的文本,同时也支持通过语音合成功能将文本转换成逼真 的语音等提升用户体验。适用场景如语音客服质检、会议记录、语音短消息、有声读 物、电话回访等。

## **1.2** 支持哪些语言

- 录音文件识别、语音合成支持中文普通话。
- 一句话识别和实时语音识别支持中文普通话,带方言口音的普通话和方言(四川 话、粤语和上海话)。

## **1.3** 语音合成后输出的音频格式是什么

语音合成后返回一组Base64编码格式的语音数据,用户需要用编程语言或者sdk将返回 的Base64编码格式的数据解码成byte数组,再保存为wav格式的音频。

#### 说明

语音合成 (Text To Speech , TTS服务 ) 服务的音频格式则根据接口中audio format参数设置的 语音格式为准。若audio\_format的值设置为wav,则解码后输出为wav格式,如果设置为mp3, 则解码后输出mp3格式。

## **1.4** 语音合成后能否返回播放时长

不能,当前语音合成无此参数。若需要知道语音时长,可以将返回语音数据解码转换 成音频格式,播放后查看。

## <span id="page-6-0"></span>**1.5** 是否支持 **aac** 格式的语音文件转文字

一句话识别和录音文件识别以及实时语音识别均可实现语音转文字,一句话识别支持 aac格式,录音文件识别和实时语音识别不支持aac格式。

## **1.6** 如何查看当前接口是否免费调用

#### 计费项

- 一句话识别、语音合成按调用次数计费;实时语音识别、录音文件识别按音频时 长计费;录音文件识别极速版按照"音频时长×需要识别的音频声道数"计费,时 长计算精确到秒。
- 按音频时长计费的,累加每次调用的音频时长。
- 按调用次数计费的,返回失败的调用不计入次数。
- 调用热词接口,不单独计费。

#### 计费模式

#### ● 按需计费

按需计费是指按照API调用次数阶梯价格计费,计费价格参见<del>语音交互价格计算</del> [器](https://www.huaweicloud.com/pricing.html#/sis)。

● 折扣套餐包

折扣套餐包方式是用户可以购买套餐包,扣费时调用次数会先在套餐包内进行抵 扣,抵扣完后的剩余调用量默认转回按需计费方式,计费价格参见<mark>语音交互价格</mark> [计算器](https://www.huaweicloud.com/pricing.html#/sis)。

#### 图 **1-1** 购买套餐包

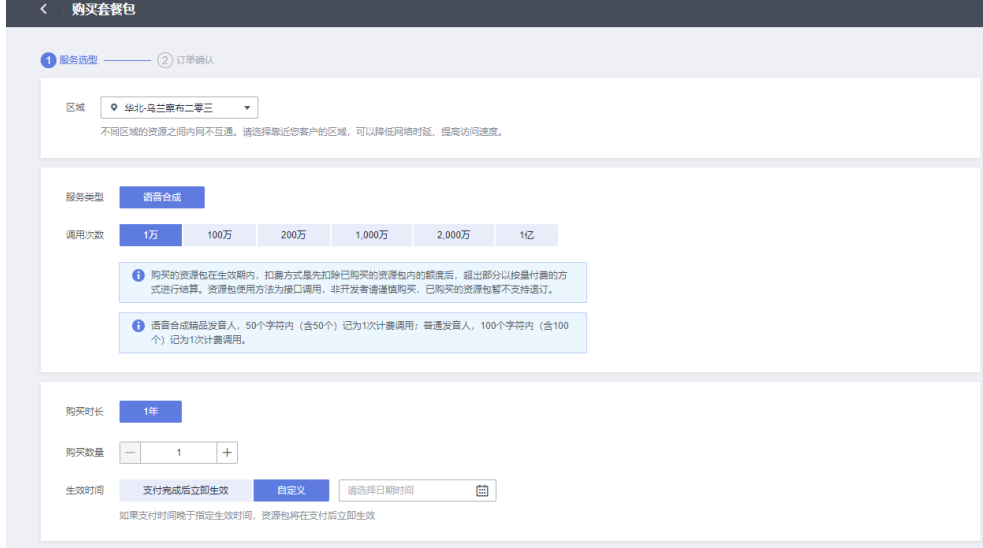

#### 说明

- 购买套餐包前,请进行账号实名认证。
- 如您有代金券,请在控制台"费用与成本 > 优惠折扣"中查看代金券的使用范围。
- 套餐包费用为一次性支付,支持即刻生效、指定日期生效。
- 套餐包购买时长为1年,可通过叠加套餐包累加API调用次数或时长。
- 购买的套餐包在生效期内,扣费方式是先扣除已购买的套餐包内的额度后,超出部分以 按需计费的方式进行结算。
- 购买的套餐包到期后如果没有购买新的套餐包,系统会自动转为按需计费。

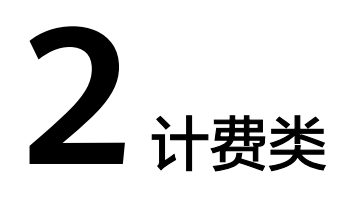

## <span id="page-8-0"></span>**2.1** 套餐包购买后是否支持退款

套餐包购买后不支持退款。

## **2.2** 服务当前处于商用还是免费阶段

当前语音交互服务在中国区已全部商用,使用该服务需要收费。详细的接口费用说明 请参[见计费说明](https://support.huaweicloud.com/productdesc-sis/sis_01_0020.html)。

## **2.3** 如何收费

语音服务收费是按照调用接口的次数或者时长来计算费用, 详细收费明细请参见价**格** [计算器](https://www.huaweicloud.com/pricing.html#/sis)。

支持两种计费方式:

- 按需计费,默认计费方式为"按需计费"。
- 折扣套餐包方式,是用户可以购买套餐包,扣费时调用次数会先在套餐包内进行 抵扣,抵扣完后的剩余调用量默认转回按需计费方式。

## **2.4** 查看套餐用量明细、及账单明细

- 1. 登录管理控制台。
- 2. 鼠标移动至右上角的用户名处,在下拉列表中选择"费用中心"。
- 3. 在"费用中心"页面,选择"账单管理 > 费用账单 > 账单详情"。
- 4. 将"计费模式"列设置为"包年/包月",可以查看套餐使用量和消费金额详情。 详细请参[考查看费用账单](https://support.huaweicloud.com/usermanual-billing/bills-topic_new_1000102.html)。

## <span id="page-9-0"></span>**2.5** 账号中存在语音合成服务的套餐,但是为什么却收到了欠 费的信息

#### 问题描述

账号中存在语音合成服务的套餐,但是为什么却收到了欠费的信息?

## 解决方案

如果是同一个区域的服务,存在套餐会先从套餐计费,超出套餐的部分才会按照按需 计费。

请确认上述套餐和欠费服务否属于不同服务或者不同区域的。

# **3 API** 使用类

## <span id="page-10-0"></span>**3.1** 如何查看套餐包剩余量、接口调用量

## 查看套餐包余量

#### 1. 登录<mark>控制台</mark>。

- 2. 点击右上角的"资源"按钮, 进入资源中心界面。
- 3. 选择左边菜单的"我的套餐", 选择购买的套餐包, 即可查看套餐包使用量。

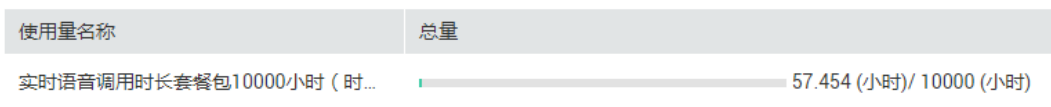

#### 查看接口调用量

- 1. 登录[控制台](https://console.huaweicloud.com/sis/?region=cn-north-4)。
- 2. 选择左侧导航栏中的"服务监控"。查看API总调用量、调用成功量、调用失败 量。

#### <span id="page-11-0"></span>图 **3-1** 接口调用量

 $\frac{1}{2}$ 

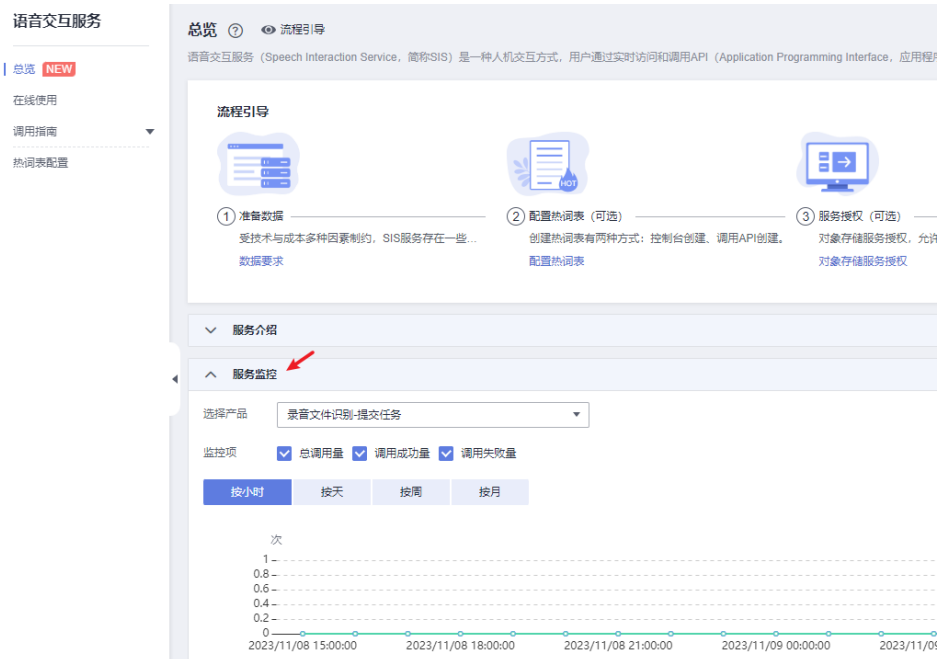

## **3.2** 为什么 **WebSocket** 一直连接不成功

#### 问题现象

由于在没连接成功前无法返回服务端任何信息,因此连接不成功需要多方面定位原 因。

#### 解决方案

- 1. 检查网络是否可用,能否连接互联网,检查url输入是否正确。
- 2. 检查Token是否可用,检查Token的方法参考[调用语音交互的](#page-13-0)**API**显示**auth failed**

3. 检查协议是否支持,目前Websocket使用tls1.2协议, Websocket库使用tls1协议就 无法连接。

4. 可使用**[Java SDK](https://support.huaweicloud.com/sdkreference-sis/sis_05_0046.html)**和**[Python SDK](https://support.huaweicloud.com/sdkreference-sis/sis_05_0053.html)**进行连接。

## **3.3** 为什么会出现识别结果非常差的情况

#### 问题现象

调用语音识别接口,识别结果同真实结果差别很大,或者服务端报音频格式错误。

## 解决方案

1. 检查音频采样率是否符合。 对于裸音频,可采用toolsoft Audio player等工具进行试听,通过设置不同的采样 率,播放正常的即为音频正常采样率。

2. 如果检查参数"property"是否与采样率一致, 如"chinese 8k common", 8k 即采样率。

## <span id="page-12-0"></span>**3.4** 如何使用 **Websocket** 调用实时语音识别

### 解决方案

- 1. 下载Java SDK 或 Python SDK,参考《SDK参考》中[获取](https://support.huaweicloud.com/sdkreference-sis/sis_05_0004.html)**SDK**章节。
- 2. 配置SDK环境,参考《SDK参考》中配置**[Java](https://support.huaweicloud.com/sdkreference-sis/sis_05_0041.html)**环境。
- 3. 使用SDK里的demo进行调用。参考**[Java SDK](https://support.huaweicloud.com/sdkreference-sis/sis_05_0046.html)**和**[Python SDK](https://support.huaweicloud.com/sdkreference-sis/sis_05_0053.html)**。

## **3.5** 有哪些途径可以使用语音交互的 **API**

共有三种方式可以基于已构建好的请求消息发起请求。

**cURL** 

cURL是一个命令行工具,用来执行各种URL操作和信息传输。cURL充当的是 HTTP客户端,可以发送HTTP请求给服务端,并接收响应消息。cURL适用于接口 调试。关于cURL详细信息请参见**<https://curl.haxx.se/>**。

● 编码

通过编码调用接口,组装请求消息,并发送处理请求消息。

● REST客户端

Mozilla、Google都为REST提供了图形化的浏览器插件,发送处理请求消息。下 载postman请参见**<https://www.getpostman.com/>**。

## **3.6** 返回状态正常,但识别结果为空

一般由于格式不匹配造成的。请按照以下情况进行排查。

1. 请确保音频格式和请求格式参数保持一致, 音频采样率和选择"property"参数中 采样率保持一致。

2. 请确保音频位宽为16bit,目前仅支持16bit位宽的音频,如果低于该位宽的音频,则 无法正常识别。

## **3.7 Token** 消息体中 **user name**,**domain name** 和 **project name** 分别指的是什么

user name指用户名称, domain name指用户所属的账号名称。如果是账号获取 token, 账号的user name和domain name相同。如果是IAM用户获取token ( 账号可 以创建多个IAM用户),user name和domain name不相同,user name为实际的用户 名称。

project name指项目名称,如"cn-north-4"。。

<span id="page-13-0"></span>API凭证 ©

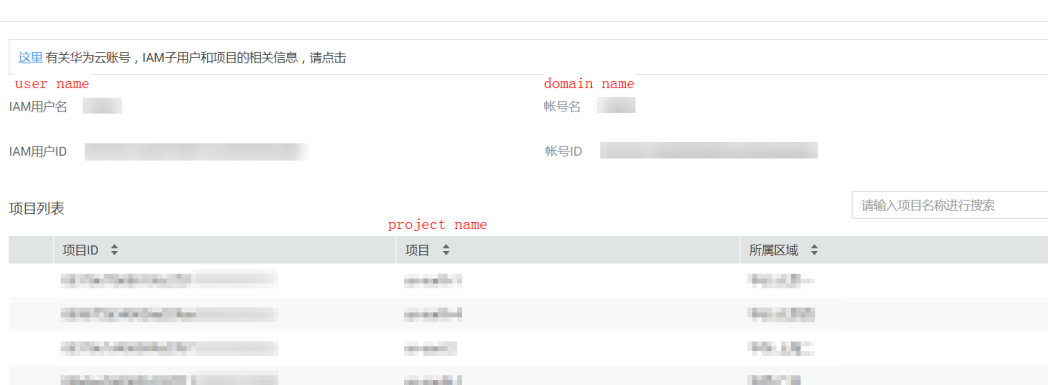

## **3.8** 并发问题

API接口支持并发调用。具体可咨询商务合作。

## **3.9** 为什么录音文件识别出现重复转写结果

#### 问题现象

调用录音文件识别接口,识别的结果出现两条完全一致的结果。

## 解决方案

由于声道设置的原因,单声道的音频按照双声道处理了。

在请求中将参数"channel"的值修改成"MONO"或者直接去掉请求参数中的 "channel"项。

## **3.10** 调用语音交互的 **API** 显示 **auth failed**

#### 问题现象

校验失败服务端通常是使用不正确的Token进行访问,可能产生的原因有多种。

## 解决方案

- 1. 检查用户账号是否正常。 当用户账号存在未实名认证、未充值或者属于冻结状态。您可登录账号,在用户 检查是否实名认证,是否有余额(以上信息在用户Console均可以查到)。
- 2. 检查获取Token是否正常。
	- 确保获取Token为24小时之内的Token。
	- 确保获取Token的参数嵌套是否正确。 正确的嵌套应该如下列代码示例所示,错误的嵌套也能获取Token,但无法访 问服务。
- <span id="page-14-0"></span>3. 使用AK/SK方式访问,检查AK和SK是否填写正确。
- 4. 检查"project id"是否填写正确。"project id"可参[考获取项目](https://support.huaweicloud.com/api-sis/sis_03_0008.html)ID。

#### 说明

如果无法确定原因和解决问题,请联系技术服务人员。

```
auth_data = \{ "auth": {
    "identity": {
      "password": {
        "user": {
        "name": user_name, 
         "password": password, 
         "domain": {
         "name": domain_name 
        } 
      } 
     }, 
     "methods": ["password"] 
    }, 
    "scope": {
     "project": {
       "name": region 
     } 
   } 
 }
}
```
## **3.11** 调用语音交互的 **API** 超时怎么处理(**connect timeout**)

#### 问题现象

超时通常是由于网络不通造成的,需要对网络环境和代码进行具体分析。

## 解决方案

- 1. 检查网络是否正常。 确保网络正常连接互联网,正常访问华为云官网,成功获取Token等。如果使用代 理,需要保证代理可用性。
- 2. 检查url是否存在错误。 如书写出错,http方法出错(get和post混淆)等。

## **3.12** 为什么服务端返回 **OBS** 链接不可用(**data url is unreachable**)

#### 问题现象

服务后台无法访问用户提供的音频的OBS链接。即无法获取用户需要识别的音频文 件。

## <span id="page-15-0"></span>解决方案

- 1. 检查用户是否授权服务访问OBS。
- 2. 检查存放音频的OBS的Region和服务的Region是否为同一区域,只有同一区域的 OBS才能正常访问。
- 3. 检查音频的OBS URI是否正确。

## **3.13** 语音合成的 **base64** 编码如何使用

#### 问题现象

用户在使用语音合成获取响应体的base64编码,不了解应该如何进一步使用。

#### 解决方案

1. 建议用户使用Java或Python SDK,可参考**SDK**[简介](https://support.huaweicloud.com/sdkreference-sis/sis_05_0001.html)。

2. 使用html网页播放, 新建一个html文件, 如下填写内容, 即可在浏览器播放。

<audio controls="controls" autobuffer="autobuffer" autoplay="autoplay">

<source src="data:audio/wav;base64,UklGRhwMAABXQVZFZ..." />

</audio>

## **3.14** 录音文件识别多久可以返回结果

音频转写时长受音频时长和排队任务数量影响,音频时长和理论返回时间可参见<mark>表 音</mark> 频转写时长参考表。如果转写耗时比理论时延长,大概率表示当前时间段出现转写高 峰,请耐心等待,我们承诺最大转写时长不超过6小时。

表 **3-1** 音频转写时长参考表

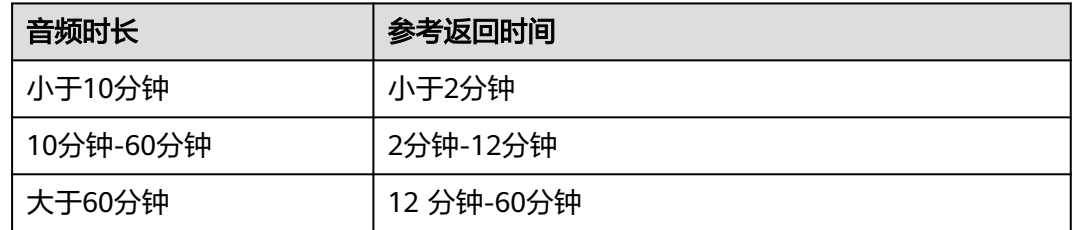

# **3.15** 语音合成能不能支持返回立体音(双声道)格式的音频

语音合成接口当前仅支持单声道,不支持返回立体音(双声道)格式的音频。

## <span id="page-16-0"></span>**3.16** 如何解决"**The silence time is too long, and the audio will not be recognized**"报错

#### 问题描述

识别文件错误,提示"The silence time is too long, and the audio will not be recognized"?

#### 可能原因

实时语音识别的初始静默时间过长无法识别。

#### 解决方案

方法一:将参数设置中静默时间的参数vad\_head 的值设置大一些,详细请参见API参 考的实时语音识别的请求参数。

方法二:处理音频文件,将识别文件初始的静默音频剪切掉。

## **3.17 Token** 怎么获取

Token接口请求构造如下所示:

**username**、**domainname**、**project name**可登录控制台["我的凭证"页](https://console.huaweicloud.com/iam/#/myCredential)面获取。 **password**为用户密码。

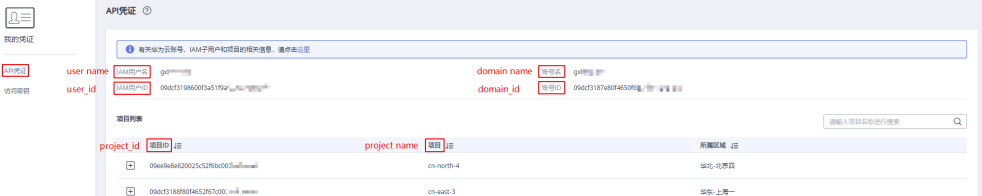

如果您的华为云账号已升级为华为账号,将不支持获取Token。建议为您自己创建一个 IAM用户,获取IAM用户的Token。详细说明请参见<mark>账密报错"[The username or](#page-24-0)</mark> **[password is wrong.](#page-24-0)**"。

```
POST https://iam.cn-north-4.myhuaweicloud.com/v3/auth/tokens
Content-Type: application/json
```

```
{ 
   "auth": { 
      "identity": { 
         "methods": [ 
            "password" 
         ], 
          "password": { 
            "user": { 
               "name": "username", 
               "password": "********", 
               "domain": { 
                  "name": "domainname" 
 } 
           } 
         }
```
<span id="page-17-0"></span>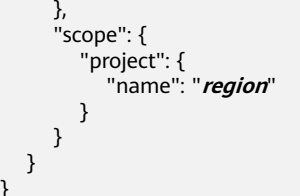

}

如下图所示,返回的响应消息头中"x-subject-token"就是需要获取的用户Token。获 取Token之后,您就可以使用Token认证调用SIS服务API。

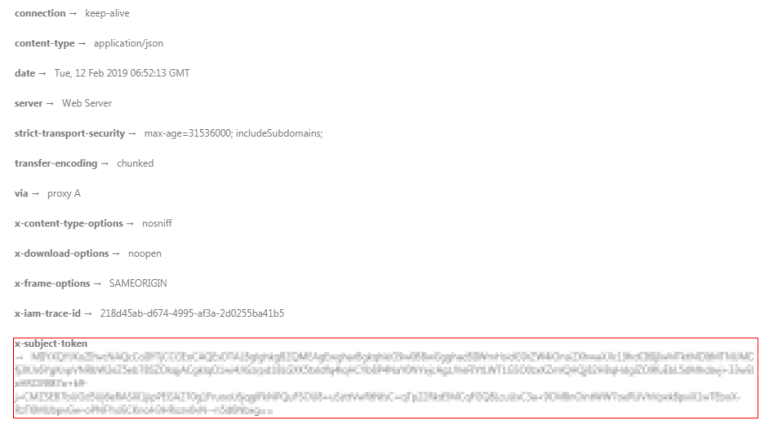

 $r$ -xss-protection  $\rightarrow$  1: mode

获取Token后,再调用SIS服务API接口时,您需要在请求消息头中添加"X-Auth-Token",其值即为Token。例如Token值为"ABCDEFJ....",则调用接口时将"X-Auth-Token: ABCDEFJ...."加到请求消息头即可, 如下所示。

Content-Type: application/json X-Auth-Token: ABCDEFJ....

您还可以通过这个视频教程了解如何使用Token认证:**[https://](https://bbs.huaweicloud.com/videos/101333) [bbs.huaweicloud.com/videos/101333](https://bbs.huaweicloud.com/videos/101333)** 。

## **3.18** 如何申请公测

当前语音交互服务在中国区**已全部商用,**不需要申请,直接可以调用,调用会收费, 计费方式详细请参考<mark>语音交互价格计算器</mark>。调用的详细操作请参[考使用实时语音识](https://support.huaweicloud.com/sdkreference-sis/sis_05_0046.html) [别](https://support.huaweicloud.com/sdkreference-sis/sis_05_0046.html) 。

- 1. 登录华为云,单击右上角的"控制台",进入"管理控制台"界面。
- 2. 在左侧服务列表中选择"EI企业智能 > 语音交互服务"。
- 3. 在语音交互服务主页,单击左侧导航栏子服务名称(如"一句话识别")进入管 理控制台。
- 4. 单击"申请公测",进行服务公测申请。

#### 说明

- 审核通过后,若服务无法使用,请注销账户后重新登录,即可开始使用。
- 如需同时申请多个服务,选择相应服务后,单击"批量申请公测"。
- 公测审批当前是人工审批,一般需要等待1~2天,如遇节假日顺延。

# <span id="page-18-0"></span>**3.19** 如何修改发音人

#### 修改代码中property的取值即可,支持的发音人如表**3-2**和表**3-3**所示。

POST https://{endpoint}/v1/{project\_id}/tts

Request Header: Content-Type: application/json X-Auth-Token: MIINRwYJKoZIhvcNAQcCoIINODCCDTQCAQExDTALBglghkgBZQMEAgEwgguVBgkqhkiG...

#### Request Body:

```
 { 
 .<br>"text": "欢迎使用语音云服务。",
  "config":
 { 
 "audio_format": "wav", 
 "sample_rate": "8000", 
   "property": "chinese_xiaoyan_common",
   "speed": 10,
   "pitch": 10,
    "volume": 60
 }
 }
```
#### 表 **3-2** 普通发音人 property 取值范围

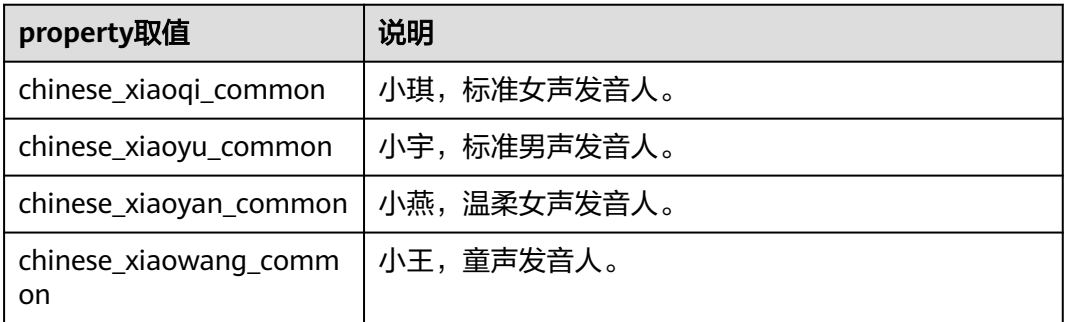

#### 表 **3-3** 精品发音人 property 取值范围

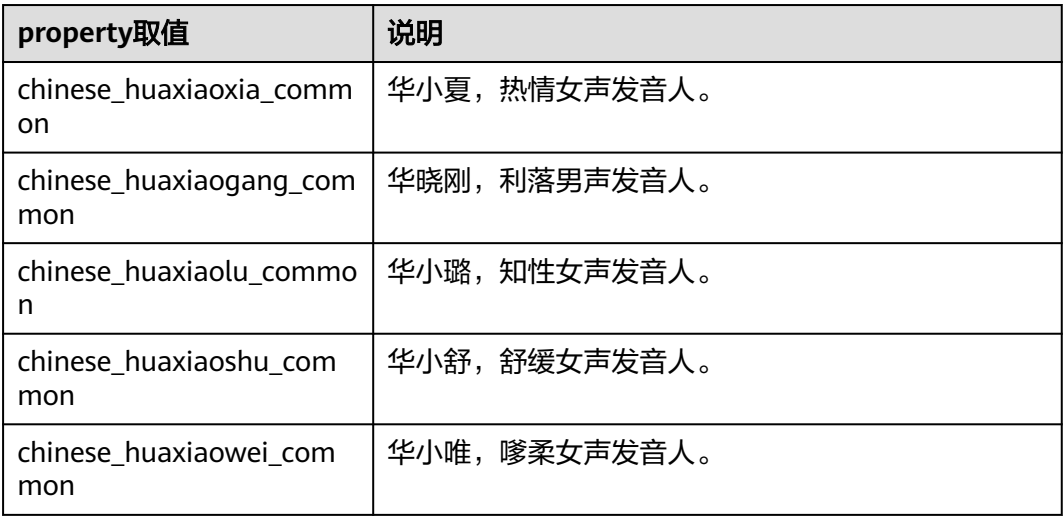

<span id="page-19-0"></span>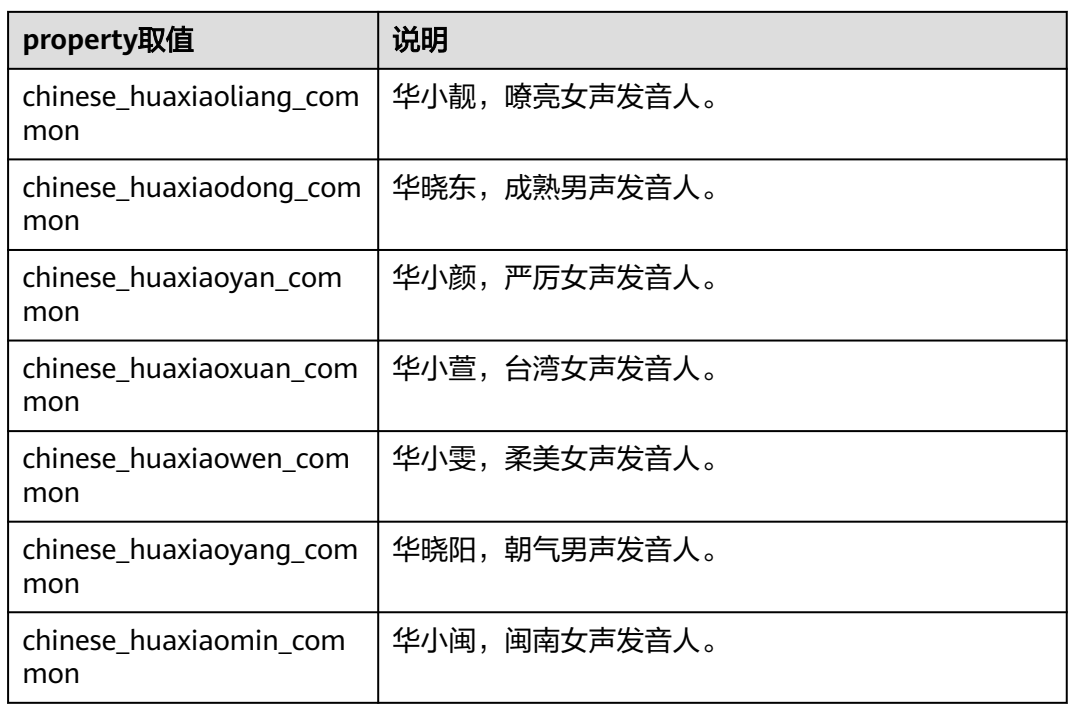

# **3.20** 实时语音识别多人同时使用,如何区分各自识别结果

每个用户独立建立websocket连接,不可共用一个websocket连接。

## **3.21** 使用 **HTML5 Websocket API** 发送 **websocket** 请求如 何携带 **token**

浏览器 WebSocket API 是 HTML5 提供的一种在 TCP 连接上进行全双工通讯协议的 API, 但 WebSocket API 不支持设置 Headers, 如需设置 Headers, 建议通过 Nginx 配 置反向代理设置 Header; 或者由后端发起 Websocket 请求。

HTML5 WebSocket API 相关文档: https://developer.mozilla.org/en-US/ docs/Web/API/WebSockets\_API

## **3.22** 如何查看实时语音识别的中间结果

实时语音识别分为开始识别、发送音频数据、结束识别,断开连接四个阶段。在使用 API或SDK时,可以通过将interim\_results参数设置为yes,将识别过程的中间结果返 回。如果设置为no,则会等每句话完毕才会返回识别结果。详细参数说明请见<mark>实时语</mark> [音识别](https://support.huaweicloud.com/api-sis/sis_03_0030.html)。

# **4 SDK** 使用类

# <span id="page-20-0"></span>**4.1 Java SDK** 是否支持使用 **Maven** 导入

支持Maven引入,引入方式详见《SDK参考》中[获取](https://support.huaweicloud.com/sdkreference-sis/sis_05_0004.html)**SDK**章节。

# **4.2 Java SDK** 是否可在 **Android** 使用

目前由于兼容性问题,Java SDK不支持在android使用。

## **4.3 SDK** 支持哪些语言

目前union sdk(仅支持https接口)已支持java、python、.net、cpp、go。 websocket接口支持Java、Python,cpp,后续根据需求考虑支持其他语言。

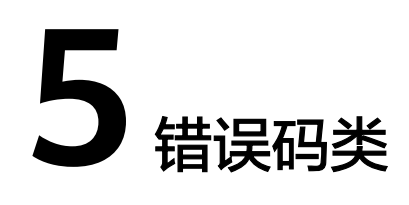

## <span id="page-21-0"></span>**5.1 SIS.0304** 报错

#### 问题现象

客户端长时间没有发送语音,服务端超过20s没有收到语音,就会报这个错误。

#### 解决方案

1. 检查代码是否存在发送音频后睡眠过多时间。

2. 检查是否发送end请求, 是否关闭客户端。超过20s没有发送数据同时也没有断开连 接,就会报该错误。在使用完毕后一定要记得断开与服务端连接。

## **5.2 SIS.0103** 报错

#### 问题描述

api调用返回错误码"SIS.0103",错误信息提示"real name authentication missing",

#### 解决方案

需要用户实名认证,不然调用服务会失败,实名认证信息操作请参见<mark>实名认证介绍</mark>。

## **5.3 SIS.0032** 报错

#### 问题描述

为何调用一句话识别的api接口,返回错误码"SIS.0032",错误信息为:"'audio\_format' is invalid"?

## <span id="page-22-0"></span>解决方案

确保设置的audio\_format格式的值是合法,待识别的音频格式和audio\_format参数格 式要保证一致。

一句话识别支持的音频格式详见表**5-1**。

表 **5-1** audio\_format 取值范围

| audio_format取值 | 说明                                                                       |
|----------------|--------------------------------------------------------------------------|
| pcm16k16bit    | 16k16bit单通道录音数据。                                                         |
| pcm8k16bit     | 8k16bit单通道录音数据。                                                          |
| ulaw16k8hit    | 16k8bit ulaw单通道录音数据。                                                     |
| ulaw8k8bit     | 8k8bit ulaw单通道录音数据。                                                      |
| alaw16k8bit    | 16k8bit alaw单通道录音数据。                                                     |
| alaw8k8bit     | 8k8bit alaw单通道录音数据。                                                      |
| mp3            | mp3格式音频。目前仅支持单通道的音频。                                                     |
| aac            | aac格式音频。目前仅支持单通道的音频。                                                     |
| way            | 带wav封装头的格式,从封装头中自动确定格式,目前仅<br>支持8k/16k采样率、单通道、pcm, alaw, ulaw三种编码<br>格式。 |
| amr            | AMR窄带(8k) 压缩录音数据。目前仅支持单通道的音<br>频。                                        |
| amrwh          | AMR 宽带(16k) 压缩录音数据。目前仅支持单通道的音<br>频。                                      |

## **5.4 SIS.0535** 报错

#### 问题描述

使用SDK调用录音文件识别时一直返回"SIS.0535",错误信息显示为: "Audio format is invalid!"

## 解决方案

- 确保设置的audio\_format格式的值是合法,即设置的格式是表**[5-2](#page-23-0)**中的格式。
- 确保待识别音频的格式和接口参数中设置的audio format参数格式一致。

<span id="page-23-0"></span>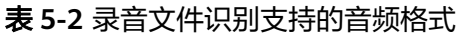

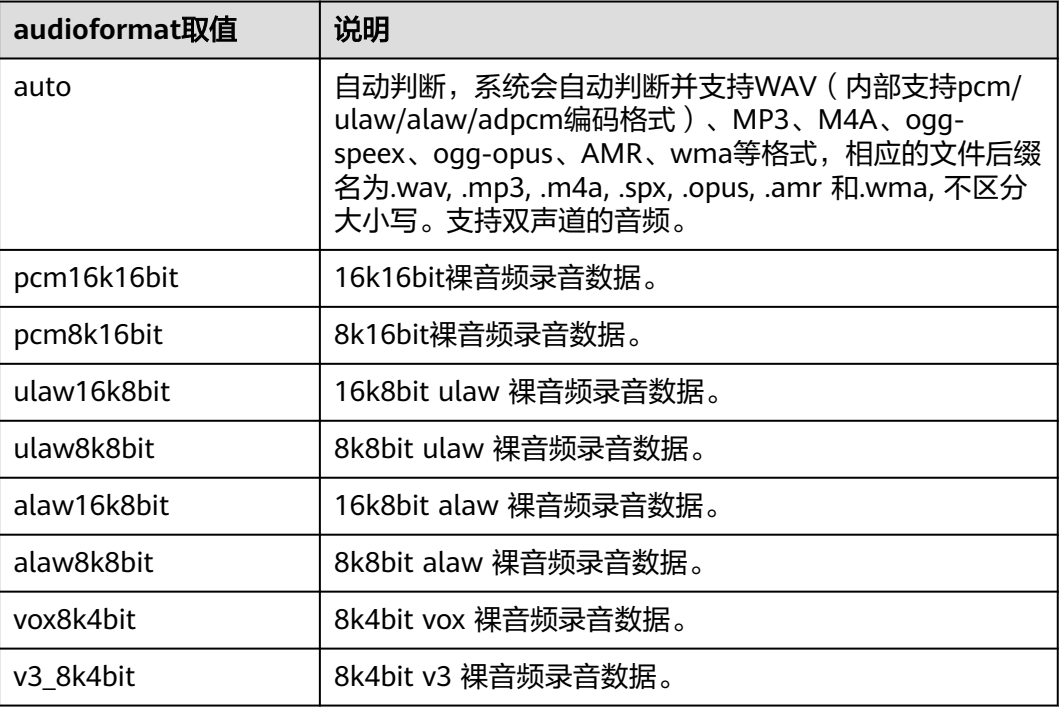

## **5.5 APIG.0101** 报错

访问的API不存在或尚未在环境中发布。The API does not exist or has not been published in the environment.

- 请检查API的URL是否拼写正确,例如,URL中是否缺少project\_id。
- 检查URI中的endpoint是否填写正确,例如,调用SIS服务api,endpoint错填为其 他服务。

https://ocr.cn-north-4.myhuaweicloud.com/v1/ 0/asr/short-audio" 4

- HTTP请求方法(POST, GET等)是否正确。
- 具体的URI信息请在各接口的API页面查看。

## **5.6 APIG.0201** 报错

如果调用API时返回错误信息与错误码:"error\_msg":"Backend timeout.","error\_code":"APIG.0201",表示请求超时。

您可以尝试以下方案进行解决。

使用Postman等工具直接调用服务,查看是否成功,如果调用成功表示服务接口没有 问题,请执行如下步骤**1**和步骤**[2](#page-24-0)**进行检查:

1. 请检查原调用请求是否过于频繁,如果是并发过大,可以通过重试机制解决,在 代码里检查返回值,碰到这个并发错误可以延时一小段时间(如2-5s)重试请 求;也可以后端检查上一个请求结果,上一个请求返回之后再发送下一个请求, 避免请求过于频繁。

2. 请检查音频是否过大,或网络延时过长。如果音频过大,可利用mp3格式进行压 缩;如果网络延时较长,可以适当提升网络传输速度。

如以上方案无法解决问题,请<mark>联系我们</mark>。

## <span id="page-24-0"></span>**5.7 APIG.0301** 报错

如果在调用API时返回错误信息与错误码:

"error\_msg":"Incorrect IAM authentication information: decrypt token fail","error\_code":"APIG.0301",是因为token解密失败。

解决方案:(1)请检查token是否过期;(2)获取token的方法,请求体信息是 否填写正确,token是否正确完整;(3)获取token的环境与调用的环境是否一致 是否跨区;(4)检查账号权限,是否欠费,被冻结等。

"error\_msg":"Incorrect IAM authentication information: verify aksk signature fail","error\_code":"APIG.0301",是因为AK/SK认证失败。

解决方案: (1)请检查AK/SK是否正确, AK对应的SK错误, 不匹配; AK/SK中多 填了空格; (2)AK/SK频繁出现鉴权出错, 连续错误5次以上, 被锁定5分钟 (5 分钟内,则一直认为其是异常的鉴权请求),5分钟后解锁重新认证;(3)检查 账号权限,是否欠费,被冻结等账号。

## **5.8** 账密报错"**The username or password is wrong.**"

#### 问题现象

获取Token时出现"The username or password is wrong."。

请确认近期华为云账号是否有升级为华为账号。当前,如果您通过华为账号入口登录 华为云账号,就会指引升级。**华为云账号**若已升级为**华为账号**,将不支持获取账号 Token。

建议您创建一个IAM账户,使用该账户获取Token。

#### 步骤 **1**:创建 **IAM** 账户

1. 登录华为云**控制台**,在右上角用户名处选择"统一身份认证"。

#### 图 **5-1** 统一身份认证

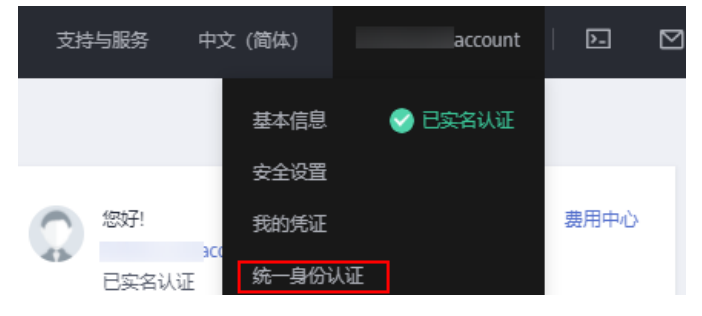

2. 单击"创建用户",并设置IAM账户的用户名、密码,创建IAM用户。

#### 图 **5-2** 创建用户

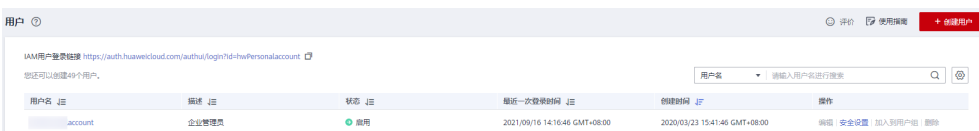

#### 图 **5-3** 设置用户名、密码

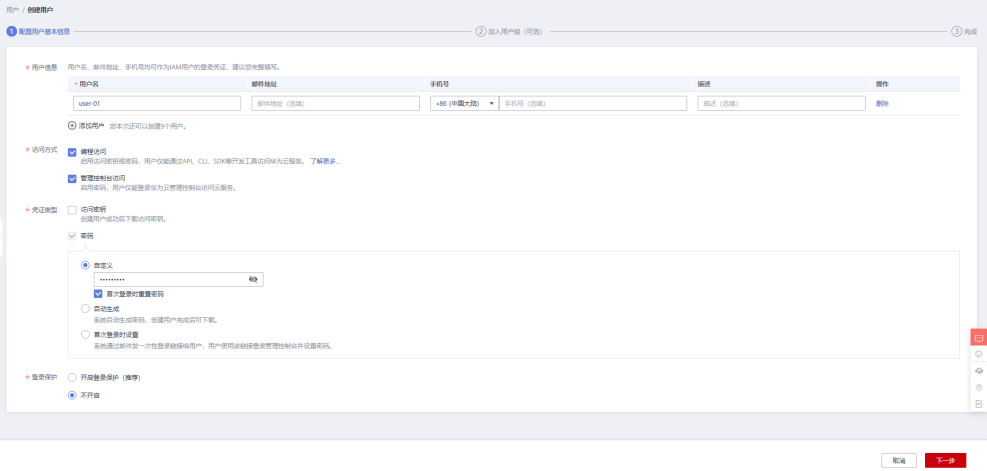

#### 3. 给子账户赋予admin权限。

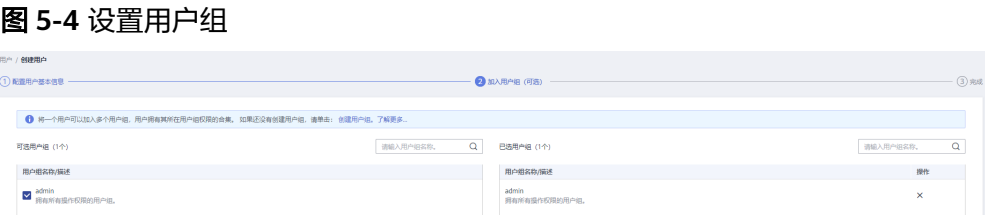

## 步骤 **2**:使用 **IAM** 账户获取 **Token**

以获取华北-北京四(cn-north-4)区域的Token为例。

POST https://iam.cn-north-4.myhuaweicloud.com/v3/auth/tokens Request Header: Content-Type: application/json

```
Request Body:
{ 
   "auth": { 
      "identity": { 
        "methods": [ 
           "password" 
\blacksquare, \blacksquare, \blacksquare "password": { 
           "user": { 
 "name": "username", //子账户名称
 "password": "********", //子账户密码
              "domain": { 
                "name": "domainname" //主账户名称
             } 
           } 
        } 
 }, 
 "scope": {
```

```
 "project": {
           "name": "project name" //区域名称, 如cn-north-4
         } 
     } 
   } 
}
```
# **5.9 Token** 与 **Project ID** 不匹配报错

获取Token时,出现the parameters of requesting token are wrong or project id doesn't match the token报错。

检查获取Token过程中,请求url中的区域信息与获取token请求体中的project name是 否匹配。

以获取华北-北京四 (cn-north-4) 区域的Token为例。

```
POST https://iam.cn-north-4.myhuaweicloud.com/v3/auth/tokens
    "scope": {
        "project": {
             "name": "project name" //区域名称,如<mark>cn-north-4</mark>
```
## **5.10 calc ak sk signature fail:signature expired** 报错

调用API时,出现Incorrect IAM authentication information: calc ak sk signature fail:signature expired报错。表示的是AK、SK凭证过期。

请先检测您使用的是临时AK、SK,还是永久性AK、SK。临时安全凭证通过接[口临时](https://support.huaweicloud.com/api-iam/iam_04_0002.html) [访问密钥](https://support.huaweicloud.com/api-iam/iam_04_0002.html)**AK/SK**获取;永久安全凭证通过[我的凭证界](https://support.huaweicloud.com/usermanual-ca/ca_01_0001.html)面控制台获取。

如果使用的是永久性AK、SK出现此报错。请检查您的服务器时间和网络时间是否一 致,时间同步后,可解决该报错。

## **5.11 There was a bad response from the server** 报错

调用API时,出现There was a bad response from the server报错。表示无法正常连接 到SIS服务。

请先检查您的华为云账号是否已经进行了实名认证。

如果您的网络环境异常也会引发该报错,请确保您的网络连接正常,可以访问SIS服 务。如果使用的是局域网或内部网络,请确保可以正常访问公网。

网络环境如果正常,请检查代码示例中endpoint、url、请求参数、请求头是否设置正 确。

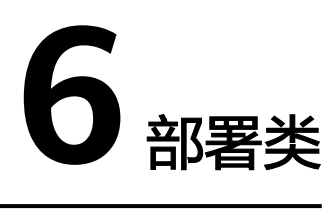

# <span id="page-27-0"></span>**6.1** 语音交互服务是否支持私有化部署或离线部署

目前语音交互服务暂不支持私有化部署和离线部署。

# ● **7** 区域与可用区

# <span id="page-28-0"></span>**7.1** 什么是区域与可用区

## 什么是区域、可用区

我们用区域和可用区来描述数据中心的位置,您可以在特定的区域、可用区创建资 源。

- 区域(Region):从地理位置和网络时延维度划分,同一个Region内共享弹性计 算、块存储、对象存储、VPC网络、弹性公网IP、镜像等公共服务。Region分为 通用Region和专属Region,通用Region指面向公共租户提供通用云服务的 Region;专属Region指只承载同一类业务或只面向特定租户提供业务服务的专用 Region。
- 可用区(AZ, Availability Zone): 一个AZ是一个或多个物理数据中心的集合, 有独立的风火水电,AZ内逻辑上再将计算、网络、存储等资源划分成多个集群。 一个Region中的多个AZ间通过高速光纤相连,以满足用户跨AZ构建高可用性系统 的需求。

图**7-1**阐明了区域和可用区之间的关系。

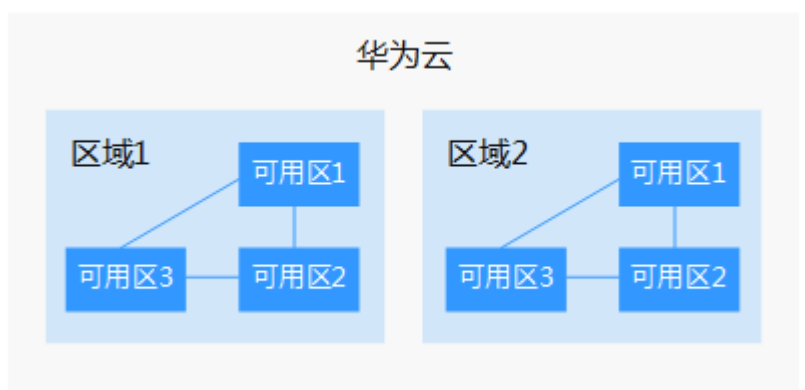

图 **7-1** 区域和可用区

目前,华为云已在全球多个地域开放云服务,您可以根据需求选择适合自己的区域和 可用区。

#### <span id="page-29-0"></span>如何选择区域?

选择区域时,您需要考虑以下几个因素:

● 地理位置

一般情况下,建议就近选择靠近您或者您的目标用户的区域,这样可以减少网络 时延,提高访问速度。不过,在基础设施、BGP网络品质、资源的操作与配置等 方面,中国大陆各个区域间区别不大,如果您或者您的目标用户在中国大陆,可 以不用考虑不同区域造成的网络时延问题。

- 在除中国大陆以外的亚太地区有业务的用户,可以选择"中国-香港"、"亚 太-曼谷"或"亚太-新加坡"区域。
- 在非洲地区有业务的用户,可以选择"南非-约翰内斯堡"区域。
- 在欧洲地区有业务的用户,可以选择"欧洲-巴黎"区域。
- 云服务之间的关系

如果多个云服务一起搭配使用,需要注意:

- 不同区域的弹性云服务器、关系型数据库、对象存储服务内网不互通。
- 不同区域的弹性云服务器不支持跨区域部署在同一负载均衡器下。
- 资源的价格

不同区域的资源价格可能有差异,请参见[华为云服务价格详情](https://www.huaweicloud.com/pricing.html#/sis)。

#### 如何选择可用区

是否将资源放在同一可用区内,主要取决于您对容灾能力和网络时延的要求。

- 如果您的应用需要较高的容灾能力,建议您将资源部署在同一区域的不同可用区 内。
- 如果您的应用要求实例之间的网络延时较低,则建议您将资源创建在同一可用区 内。

#### 区域和终端节点

当您通过API使用资源时,您必须指定其区域终端节点。有关区域和终端节点的更多信 息,请参阅语音交互服务的**[地区和终端节点](https://developer.huaweicloud.com/endpoint?SIS)**。

## **7.2** 语音交互服务的区域如何选择

不同区域的资源之间内网不互通。为保证网络的连通性,降低网络时延、提高访问速 度,请选择靠近您客户的区域,当前语音服务支持北京和上海区域,后续会陆续上线 其他区域,当前支持的区域请参见**地区与终端节点**。

- 华北-北京一,该区域资源有限,当前仅支持已选择该区域的老用户使用,新用户 不可见,后续该区域不可用。
- 华北-北京四,为推荐的区域,支持一句话识别、录音文件识别、实时语音识别、 语音合成和热词等接口。
- 华东-上海一,推荐的区域,支持一句话识别、录音文件识别、实时语音识别、语 音合成和热词等接口。

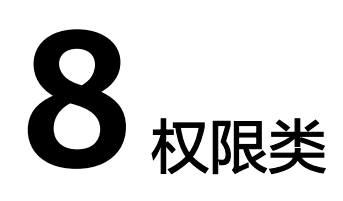

## <span id="page-30-0"></span>**8.1** 语音交互服务需要申请什么权限

语音交互服务和限限制,用户不需要额外添加任何权限,即可对语音交互服务 执行操作。

但是如下场景除外:

当用户需要使用录音文件识别功能时,需要用户具有主账号或者Security Administrator的权限。

因为录音文件保存在用户的OBS(Object Storage Service,对象存储服务)桶中。考 虑到数据的安全,语音交互服务无法直接获取到用户数据,需要用户授权录音文件引 擎读取用户OBS桶权限,只有主账号或者有Security Administrator权限的子账号才可 以授权。

#### 说明

主账号:即在使用语音交互服务前注册的账号,该账号具有管理员权限,可执行所有操作。

## **8.2** 如何通过主账号创建一个子账号

语音交互服务服务不支持IAM细粒度划分策略,IAM账号与主账号具备相同的操作权 限。

您可以使用IAM的用户管理功能,给员工或应用程序创建IAM用户,可避免分享自己的 账号密码。详细创建步骤请参见创建**[IAM](https://support.huaweicloud.com/usermanual-iam/iam_02_0001.html)**用户。

## **8.3** 语音识别是强制绑定使用 **OBS** 进行录音文件存储吗

不是,只有录音文件识别需要使用OBS服务,语音交互服务对用户存储在OBS的数 据,具有只读权限,没有修改和删除的权限。所以用户是否删除上传至OBS服务的数 据,需要用户根据自己的obs桶的使用情况或者容量大小确认,并在OBS服务上执行。